#### COMPUTER INFORMATION 33-131 Fall 2001

Course web site: **http://www.andrew.cmu.edu/course/33-131/** Instructors' email addresses: Bruce Sherwood: bruce.sherwood@cmu.edu Ruth Chabay: ruth.chabay@cmu.edu Daniel Hennessey: dh2@andrew.cmu.edu

# **Getting Handouts and Programs**

## **Getting Copies of Class Handouts**

Copies of class handouts, including the syllabus and assignment sheets, can be found on the course web site **http://www.andrew.cmu.edu/course/33-131/**. They are in pdf format, and require Acrobat reader or an Acrobat plugin for your web browser. The course web site has a link to the Adobe site, where you can download Acrobat reader (for free).

## **Getting VPython**

Windows: Download installer from course web site. Linux: See course web site for information. There is not yet a Macintosh version.

## **Getting Utility Programs**

Shareware or freeware decompression (zip, stuffit) and file transfer (ftp) utility programs can be downloaded from the Softdist server on the campus network. For Windows, use Find Computer on the Start menu to locate the computer called "Softdist". (If asked to login, choose "Guest".) Open the "public\_pc" folder. For Mac, use the Chooser to select the "CompServ" node of the campus network. Open the "SOFTDIST" server, and open the "PUBLIC\_MAC" folder.

# **Turning in Programs**

# **The Andrew File System**

The Andrew File System is a campus-wide file system accessible from any computer. (In contrast, the files on the computers in the physics lab are accessible only from that computer.) Andrew directories are organized hierarchically, as in the Windows or Macintosh operating systems. You have an account on Andrew, with space to store your own files. In addition, this course has an Andrew directory, and you will turn in your computer programs electronically by placing them in subdirectories of the course directory. You can find out more about Andrew in the Computing Skills Workshop (CSW).

# **Turning in Computer Homework Problems**

Computer homework problems are due at 11 PM on the date specified on the assignment sheet. To turn them in you must put your files in the appropriate Andrew handin directory:

#### **/afs/andrew/course/33/131/handin/<youruserid>/<prob#\_#>**

Only you and the course instructors have access to this directory. For example, if your userid is "inewton" and you are turning in Problem 3.7, you would put your file(s) in the directory:

/afs/andrew/course/33/131/handin/inewton/prob3\_7

(note that you need an underscore instead of a period in the problem number). There is a different subdirectory for each computer problem assigned. You will use ftp (see below) to put your files into an Andrew directory.

#### **Turning in Reflection Questions Electronically**

Although you may turn in reflection questions on paper, if you use a word processor we encourage you to turn in text files electronically. The reflection for a particular chapter should be placed in the appropriate directory

#### **/afs/andrew/course/33/131/handin/<youruserid>/ref#**

Acceptable file formats are plain text (text only), Microsoft Word, Acrobat (pdf), or Adobe Framemaker.

You may also submit "pencil and paper" homework electronically if you wish, to the same directory. Equations *must*

be formatted with an equation editor (that is, " $x^3/sqrt(1-x^2+y^2)$ " is not acceptable). Acceptable file formats are Microsoft Word, Acrobat (pdf), Adobe Framemaker, and PostScript.

#### **Using ftp to Save or Turn in Files**

ftp (file transfer protocol) allows you to send or retrieve files in a variety of formats over a network. The following instructions assume you are using ws\_ftp32 on Windows:

Host name: **unix.andrew.cmu.edu**

User ID: **your andrew userid**

Password: **your andrew password**

When connected, in the Local System panel you will see files on your Windows PC, and in the Remote System panel you will see files in your andrew account.

(a)To transfer a file from Windows to your andrew account:

Single-click on a file on the Local System, then click on the arrow pointing to the Remote System. (b)To transfer a file from Windows to your handin directory:

In the Remote System panel, click on the **ChgDir** button In the dialog box, type **/afs/andrew/course/33/131/handin/<youruserid>** and click OK

Double-click on the appropriate **prob#\_#** folder to open it

Click on your file in the Local System panel, then click the button with an arrow pointing toward Remote System.

#### **Saving Your Programs**

You can use your own Andrew directory to store your own files; for example, after working on a program during recitation, you can use ftp to transfer it to your Andrew directory. You can then retrieve your program from any networked computer.

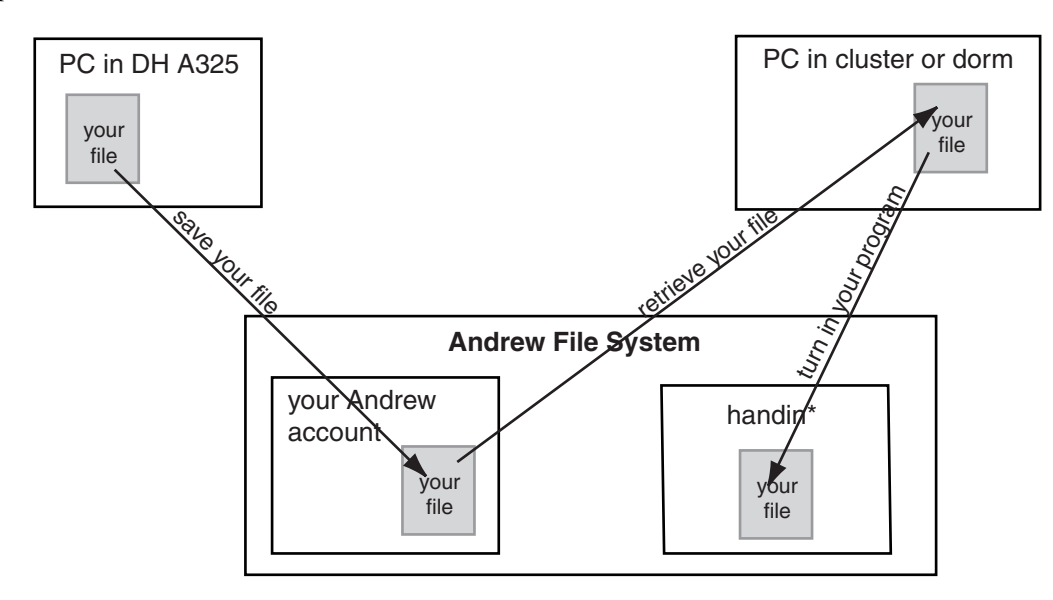

\*Your handin directory is /afs/andrew/course/33/131/handin/<youruserid>/prob#\_#

#### **Getting Feedback on Computer Homework Problems**

When a computer problem has been graded, a grading file (a plain text file) will be emailed to you. A copy will also be placed in the appropriate handback directory:

#### **/afs/andrew/course/33/131/handback/<youruserid>/<prob#\_#>**

(Again, only you and the course instructors have access to this directory.) One easy way to look at this file is to use ftp to transfer it to your computer, and to use your favorite word processor to read the file.